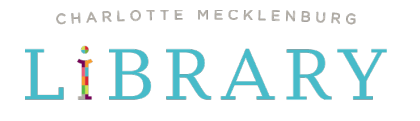

# How to change your default holds pick-up location in the Charlotte Mecklenburg Library catalog

We have busy, dynamic lives and sometimes we need to change where we'll be picking up our Library holds. Use the step-by-step guide below to help you change your default holds pick-up location:

- 1. Go to the Library catalog at **[cmlibrary.bibliocommons.com](https://cmlibrary.bibliocommons.com/v2/record/S106C1870699)**
- 2. Log into you library account

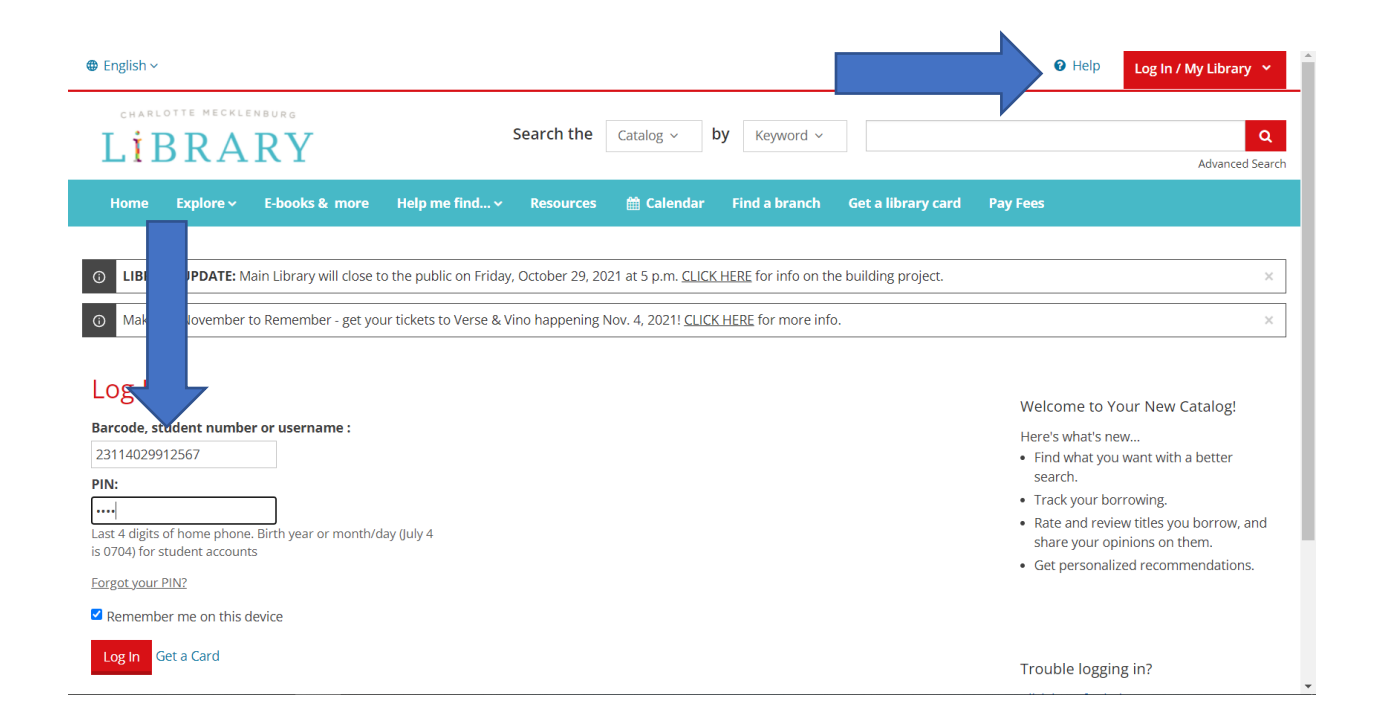

CHARLOTTE MECKLENBURG

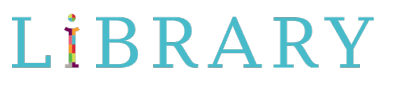

3. Click on your username in the upper right-hand corner and go to My Settings

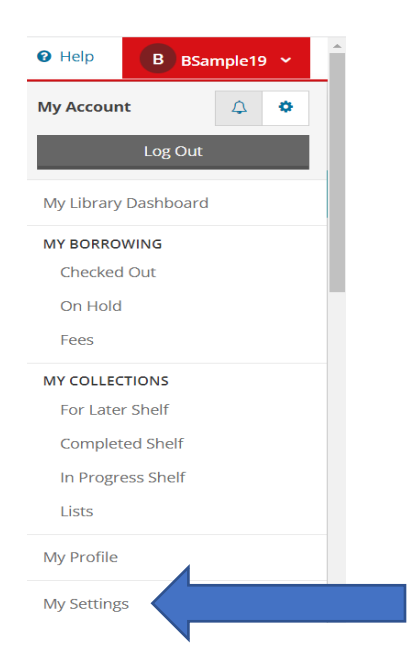

4. Scroll to Account Preferences where you will find:

## **Account Preferences**

**Saved Searches** Manage and run your favorite searches. Change

#### **Suggested Purchases**

Suggest titles to the library. You have made 0/5 recommendations this month. View

### **Holds and Pickup Location**

Preferred pickup location: Main Library. Single click holds is disabled. Change

## 5. Click on Change to update your location(s)

Not sure what libraries are close to you? Discover the nearest branch to you here: <https://www.cmlibrary.org/branches>

If you have any questions or issues, please reach out to Library staff by calling (704) 416-0101, by email at [onlinereferencenew@cmlibrary.org](mailto:onlinereferencenew@cmlibrary.org) or via online chat by clicking "Ask Us" in the lower right-hand corner of the Library's website at [cmlibrary.org.](https://www.cmlibrary.org/)